Nous allons identifier la STRUCTURE du Réseau Des Electroniciens (RDE), puis les « moyens d'information, de partage et d'entraide » mis en place pour permettre à ses membres de s'inscrire dans des groupes de travail, créant ainsi des liens entre différents membres ou animateurs potentiels au sein du Réseau.

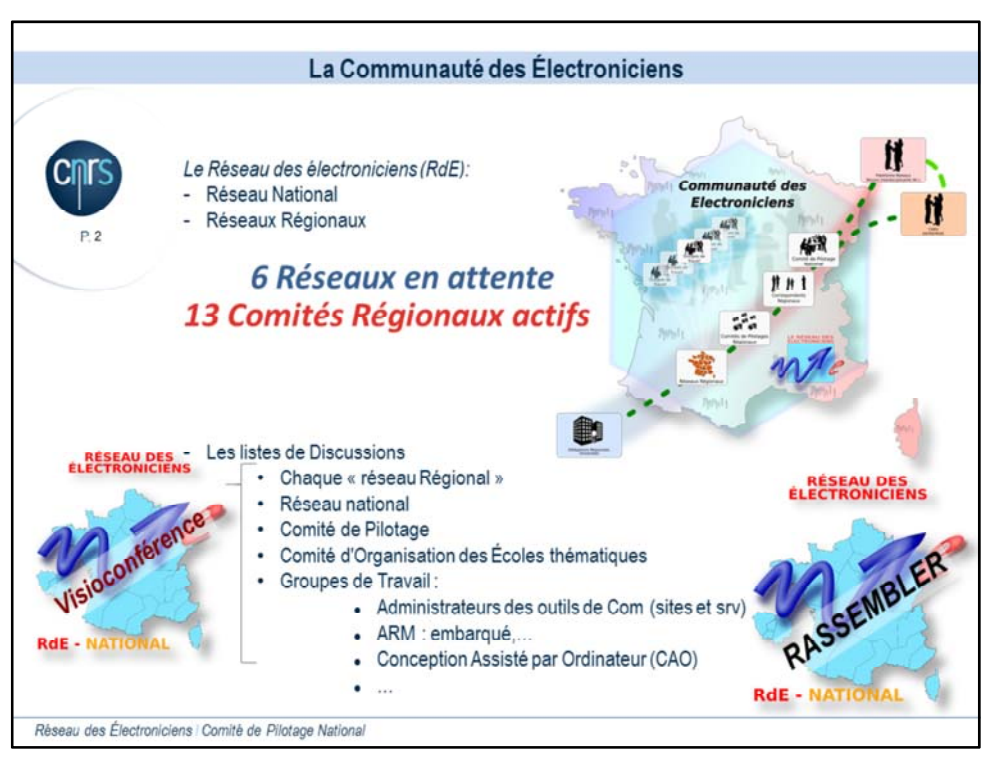

Le Réseau des Electroniciens est constitué d'agents répartis géographiquement sur tout le territoire (DOM-TOM également),

A ce jour, 13 Réseaux Régionaux indépendants sont identifiés s'appuyant sur des ressources locales (tels que les délégations régionales, les universités, etc…) et rattachés au Réseau National en interaction avec un Correspondant nommé.

Certaines régions sont en attente de la bonne volonté d'un agent pour regrouper localement d'autres membres afin de former un Comité de Pilotage pour dynamiser leur Région. Chaque Réseau Régional est animé par un Comité de Pilotage Régional, en recense les membres, identifie leurs besoins et organise des formations ou des journées thématiques en fonction des échanges ou des résultats d'enquêtes.

Pour les Régions étendues sur plusieurs délégations, nous utilisons majoritairement la Visioconférence (RENAVISIO).

Le Réseau rassemble ses membres sur des listes de diffusions UREC suivant leurs centre d'intérêts et implications (animateur, participant, …)

Actuellement nous utilisons les listes de diffusions pour chaque :

- Réseau Régional,
- Comité de Pilotage (National et Régionaux)
- Comité d'Organisation des Ecoles Technologiques

- Groupes de Travail tels que : GT-Comm, GT-ARM, GT-CAO, etc... (liste évoluant en fonction des besoins/offres/demandes)

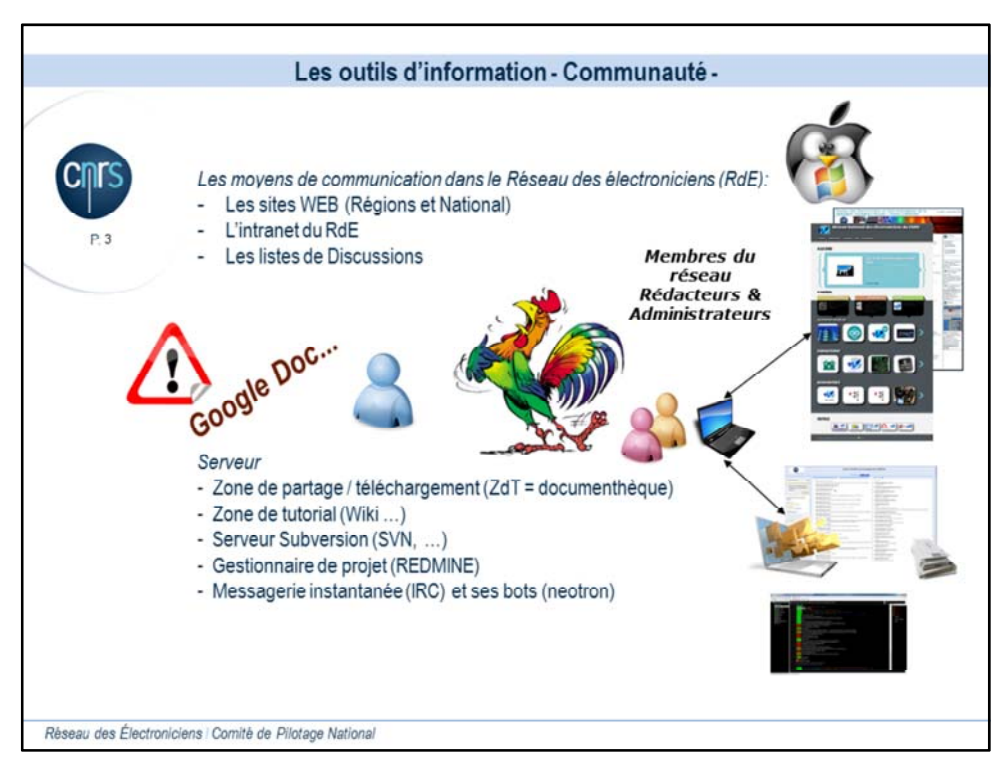

Nous essayons d'éviter la fuite d'informations vers des bases de données étrangères à travers des outils attractifs tels que « GOOGLE doc », etc…

et avons déployé des outils internes progressivement en fonction des demandes et besoins de nos membres :

- Des sites WEB publics sécurisés cryptés par certificats, qui sont des vitrines d'informations pour les actions du RDE tant au niveau National qu'au niveau des Régions (incluant la centralisation des flux RSS).

- Ou des zones INTRANET et de Téléchargement PRIVEE pour la diffusion de documents restreints ou fichiers de présentations au format PDF.

De 2007 à 2011 avec le soutien de la MiTi (anciennement Mission Interdisciplinarité) et la Direction des Systèmes d'Information (DSI), nous avons mis en place un serveur dédié LINUX pour couvrir l'ensemble des demandes issues de nos membres dans la limite de nos connaissances informatiques pour installer chacun des outils, d'en assurer la maintenance et la sécurité dans son ensemble.

Parmi tous les outils, cette présentation est centrée sur la Zone de tutorat ou partage d'expérience nommée « Wiki ».

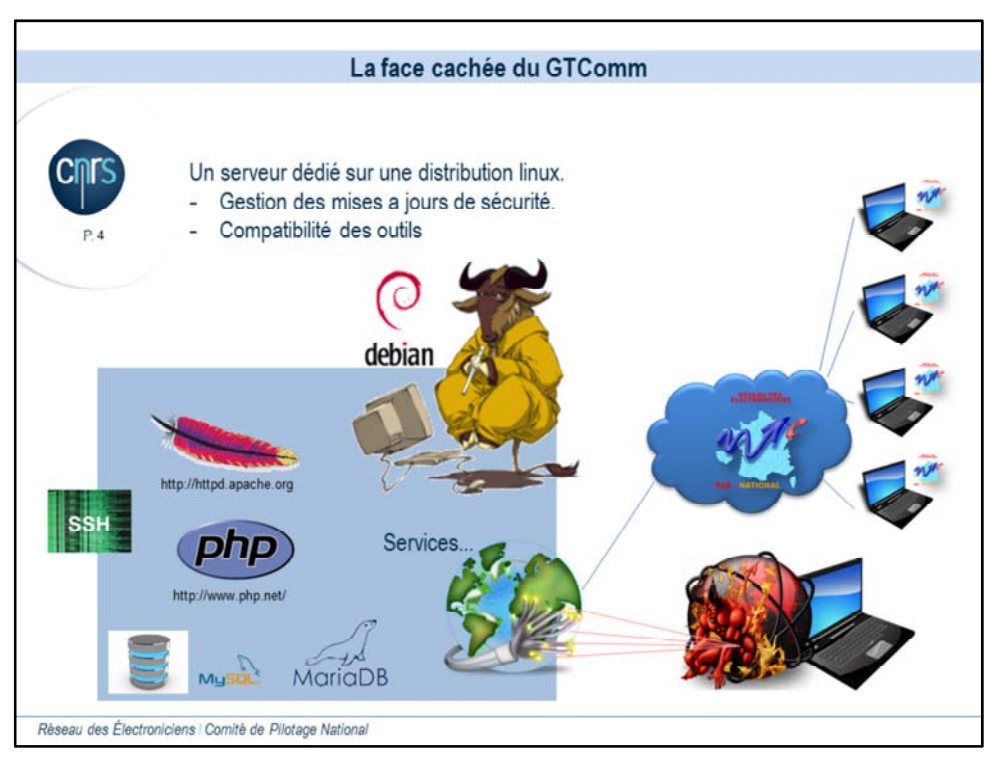

Pour parler un peu technique, la face caché de ces outils s'appuient sur une distribution LINUX, et le RDE c'est engagé sur la sécurisation et maintenance des services ouverts sur INTERNET. Pour permettre a chaque membre de pouvoir se connecter tout en assurant des protections face a divers type d'attaques, nous avons volontairement désactivé les inscriptions automatiques et obligeons les membres a faire une demande pour obtenir un accès aux outils. Les robots automatisés basé sur les scans de failles ou spams, sont moins intensifs et directement blacklistés.

Nous effectuons une mise a jour continue des services, suivons les évolutions logicielles comme par exemple le passage php5 à php7 ou des évolutions récentes des services de bases de données passés récemment de MySQL à MariaDB.

Tout cela est à la charge du Groupe de Travail Communication et totalement invisible pour les membres.

Nous n'hésitons pas a nous abonner a des listes de diffusion de sécurité propres aux outils installés au fur a mesure. (Debian, mediawiki, wordpress, etc...)

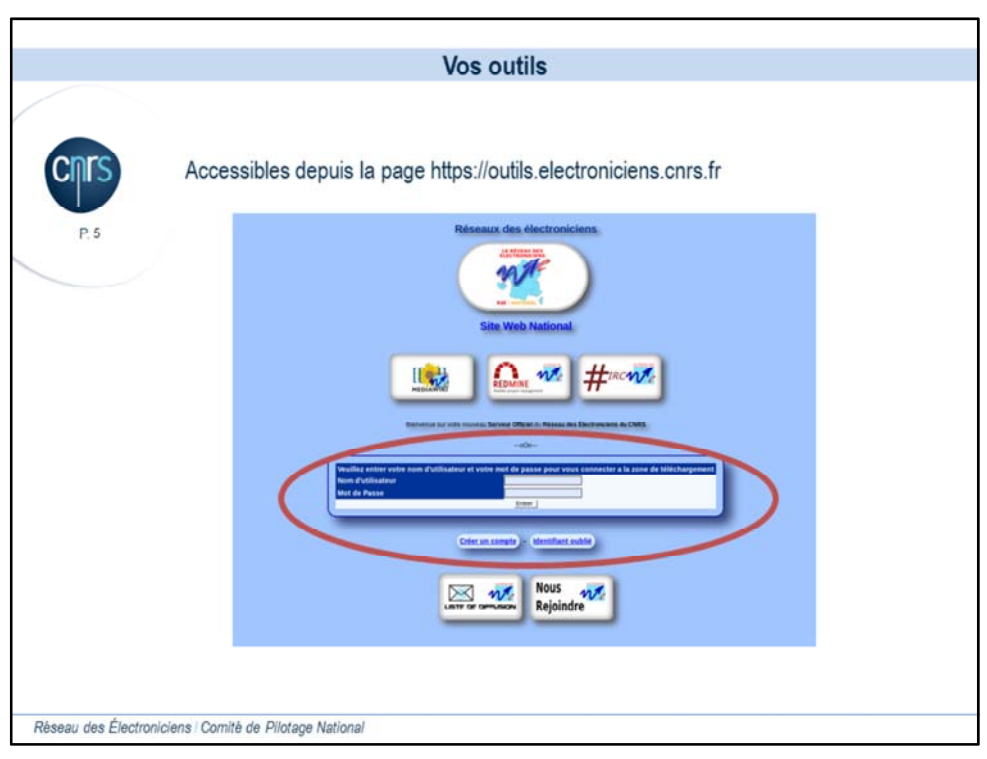

Une des page concentre tous les liens des outils et accessible à partir de https://outils.electonciens.cnrs.fr.

C'est un accès rapide pour les membres aux outils et offre la zone de login pour la zone de Téléchargement.

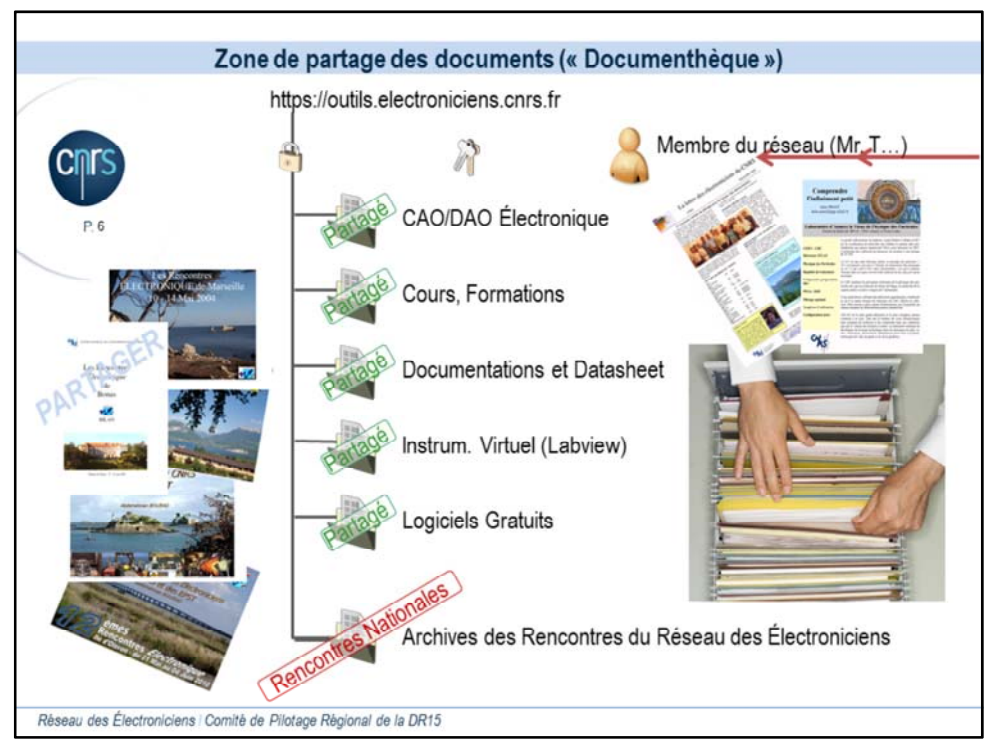

La zone de Téléchargement est privée et permet de partager des documents, de retrouver des supports de Cours des actions de formations internes et les présentations des Rencontres Nationales du Réseau des Electroniciens ou Ecoles Technologiques depuis ses débuts.

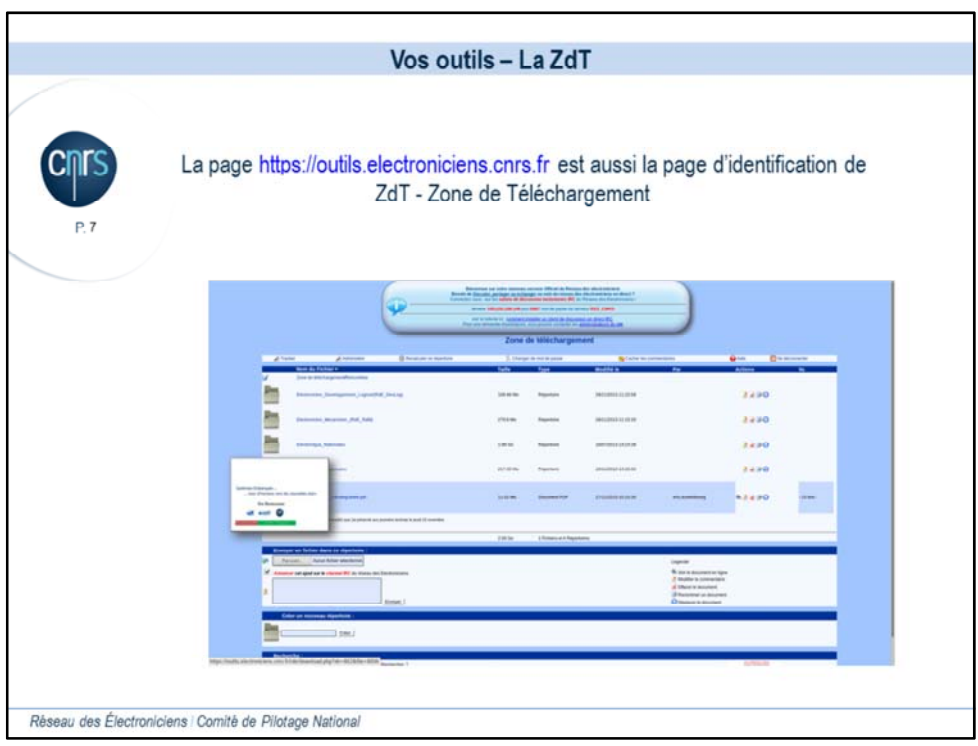

Cette Zone de Téléchargement issue du développement libre du logiciel « dmanager » à été adapté à nos besoins pour afficher les miniatures des documents PDF. Il offre la possibilité de créer des zones restreintes avec un affinement des droits d'accès lecture/écriture/suppression par utilisateur.

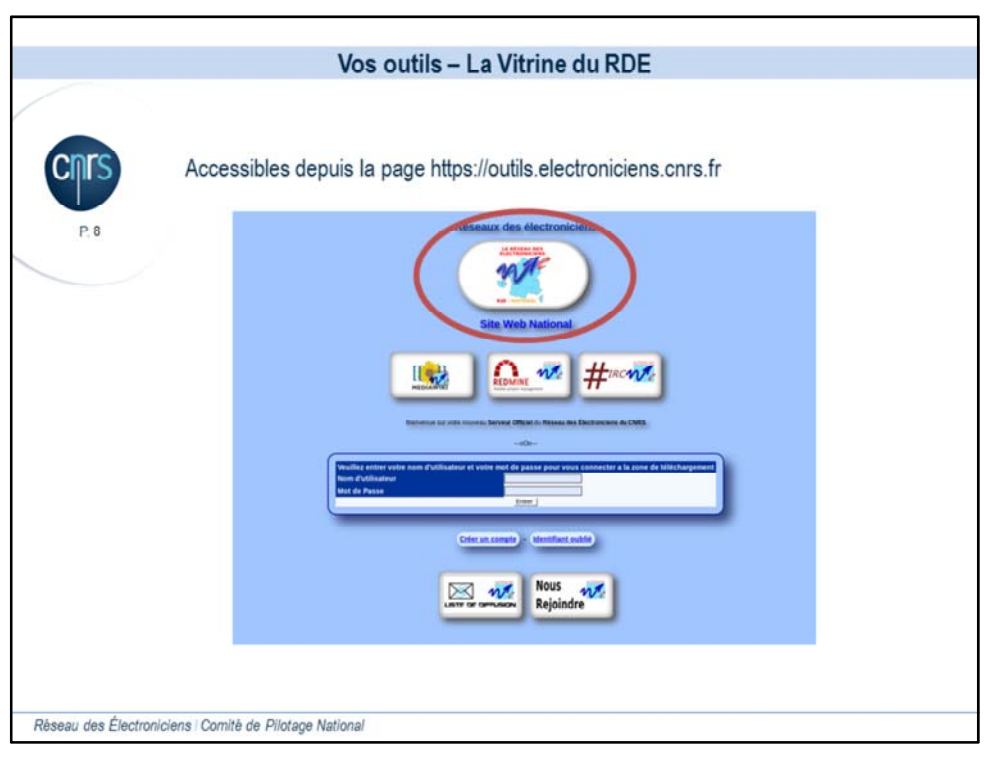

La page présente un bouton en lien rapide vers la vitrine du RdE National, de ses actions et de diverses informations.

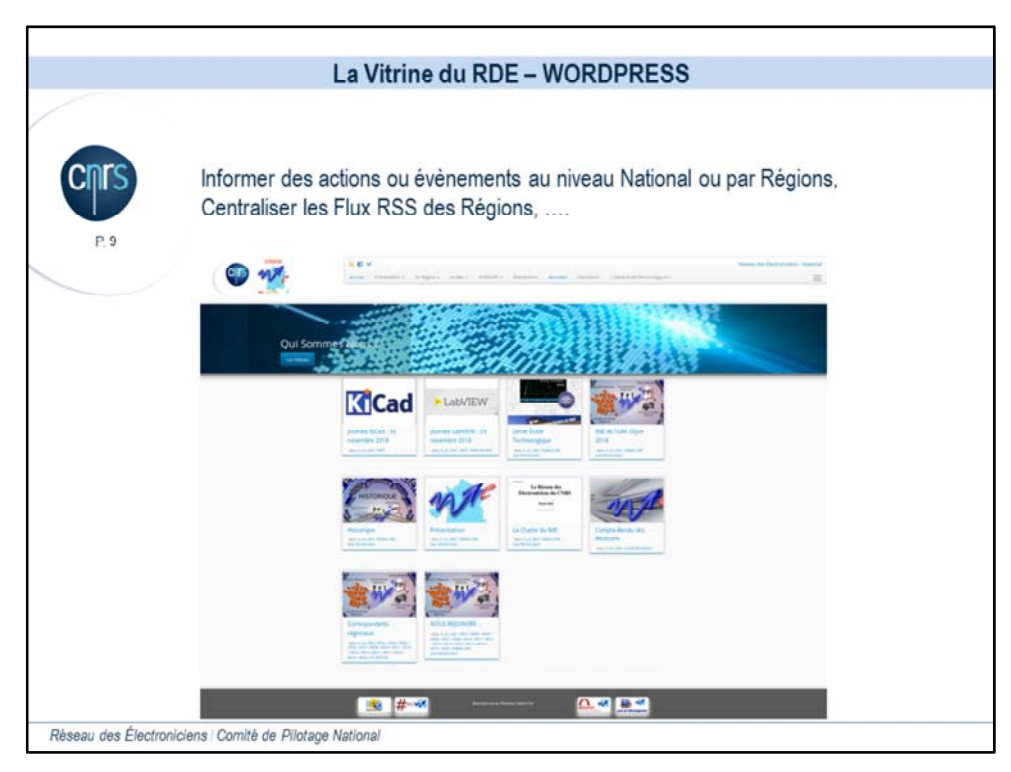

Conçu suivant un cahier des charges initié par le Comité de Pilotage National en 2002, il à subit une forte refonte en 2007 vers un système « CMS » de gestion de contenu nommé SPIP qui après 10 ans nécessitant trop de maintenance pour le suivi de compatibilité entre les plugins et son moteur php, a migré en 2017 vers le moteur de gestion de contenu WORDPRESS. WORDPRESS possède une forte communauté, dont le suivi des mises a jour automatisé reste clair, tout en proposant des plugins de sécurité contre les attaques brutes force sur les logins, injections de code, etc.

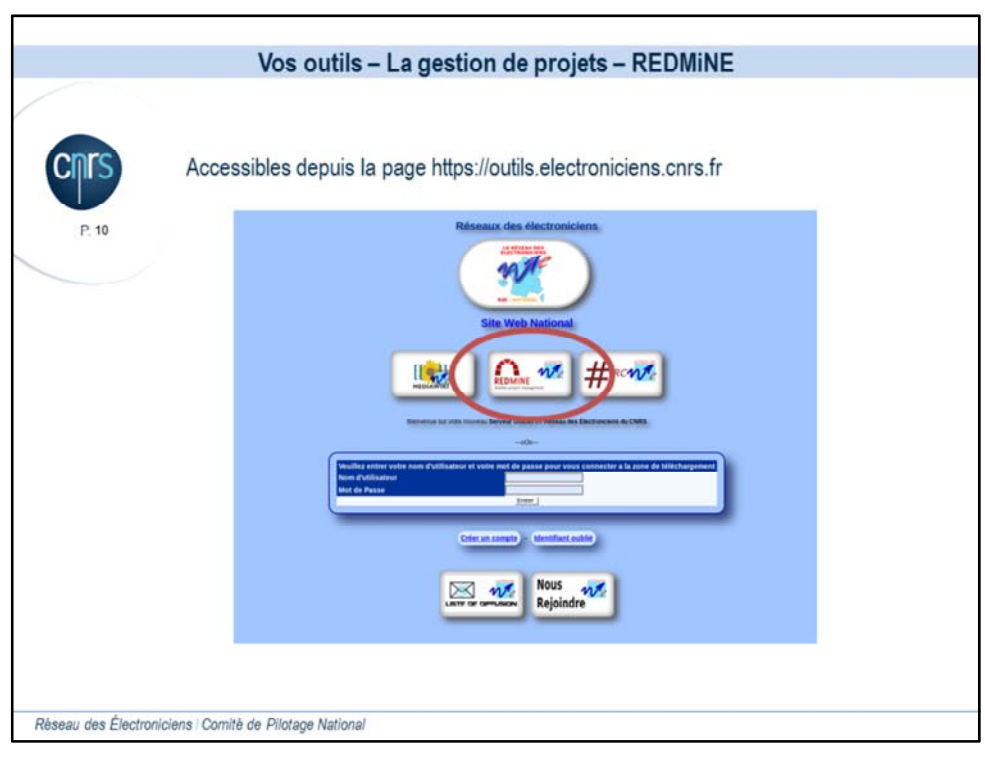

Un gestionnaire de projets REDMiNE a fait son apparition en 2017,permettant aux membres de se regrouper sur des projets communs.

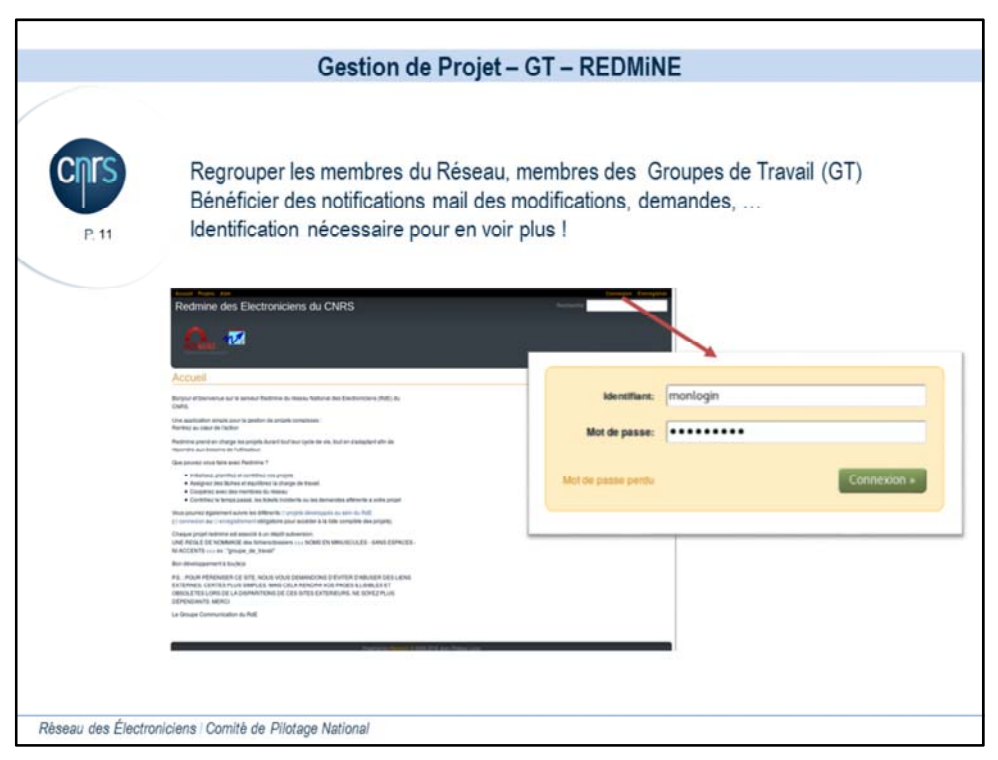

Le gestionnaire de projets REDMiNE permet aux membres de suivre les modifications de codes communautaires partagés par des logiciels gestion de version SVN ou GIT.

Certains projets sont publics et visibles sans identification, et d'autres sont restreint et nécessite une identification et l'appartenance au groupe du projet.

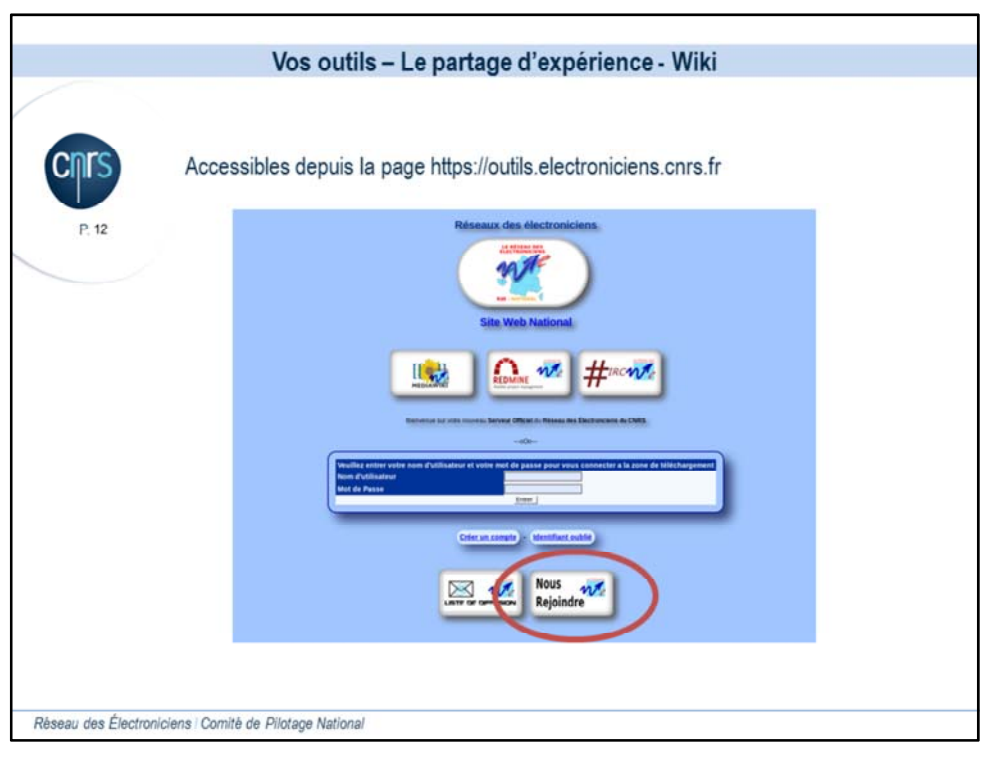

Pour présenter globalement les outils mis en place et permettre une demande d'inscription, nous avons crée un lien « nous rejoindre » !

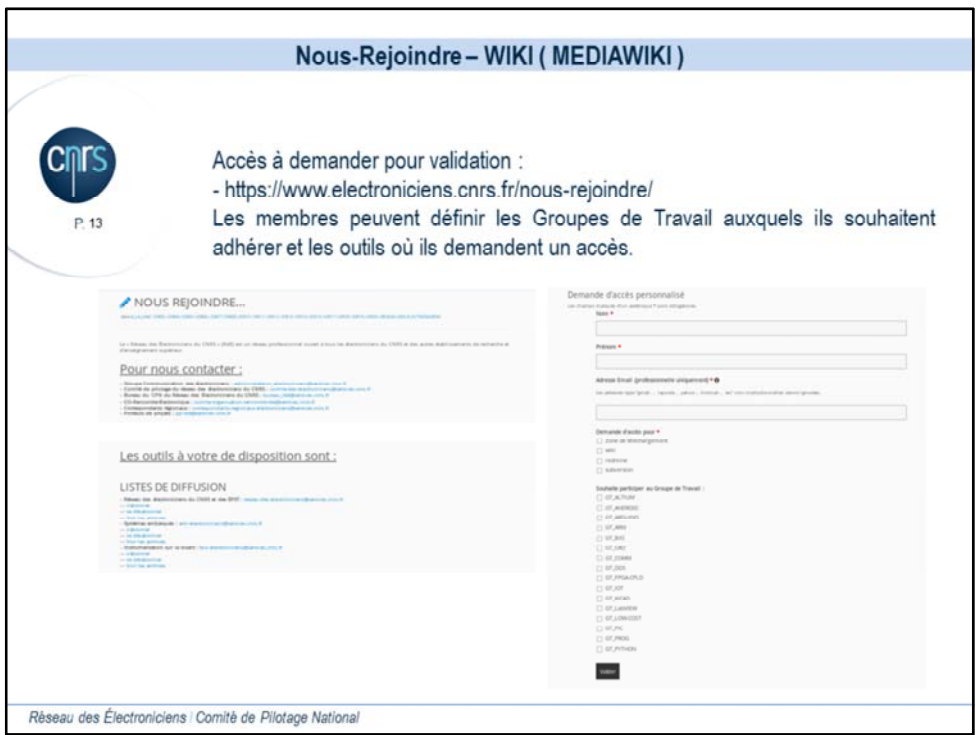

Pour éliminer les spams et robots, nous validons individuellement les demandes d'accès aux outils et donnons les informations nécessaires pour s'abonner.

Nous retrouvons les listes de diffusions pour contacter les groupes d'animation.

Les liens vers les listes de diffusion,

Les demandes d'accès aux applications et les adhésions a certains groupes de travail.

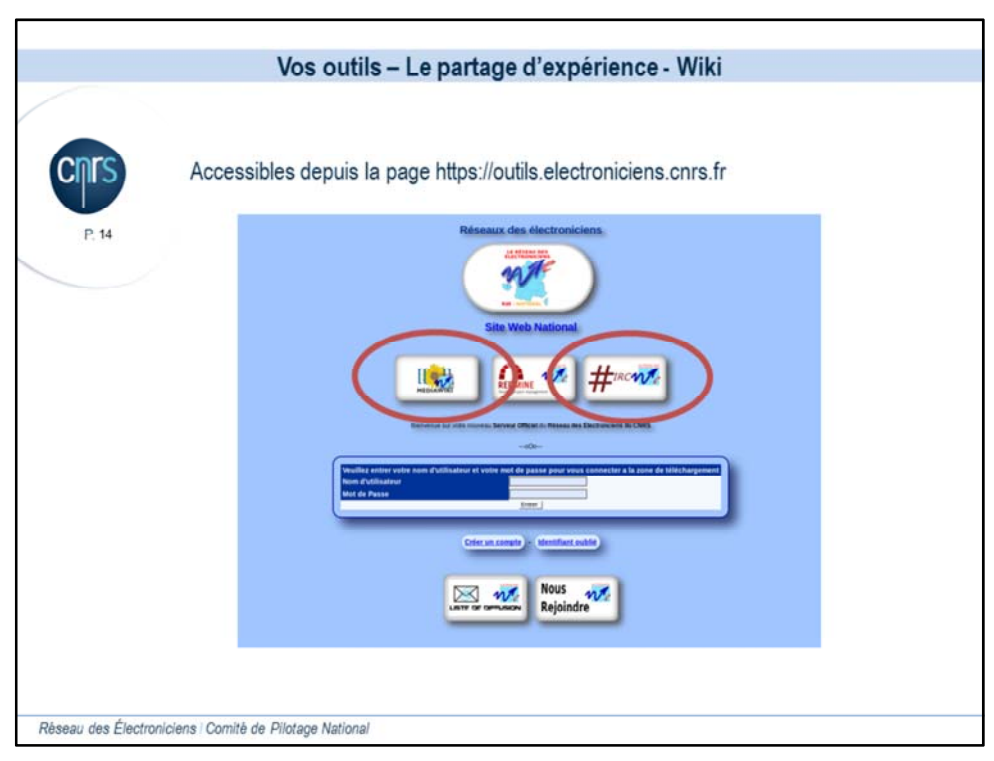

L'autonomie de gestion et d'administration d'un serveur dédié, accompagne les membres en leur permettant de créer une dynamique autour de projets communs répondant à leur besoin et se conformant à leurs idées.

Deux liens vers le Wiki, hébergent des tutoriaux et des retours d'expérience de Groupes de Travail.

Le Lien de gauche est un accès direct a la page d'accueil du wiki, tandis que le deuxième présente un tutorial d'utilisation du service de discussion instantané et la configuration du client IRC.

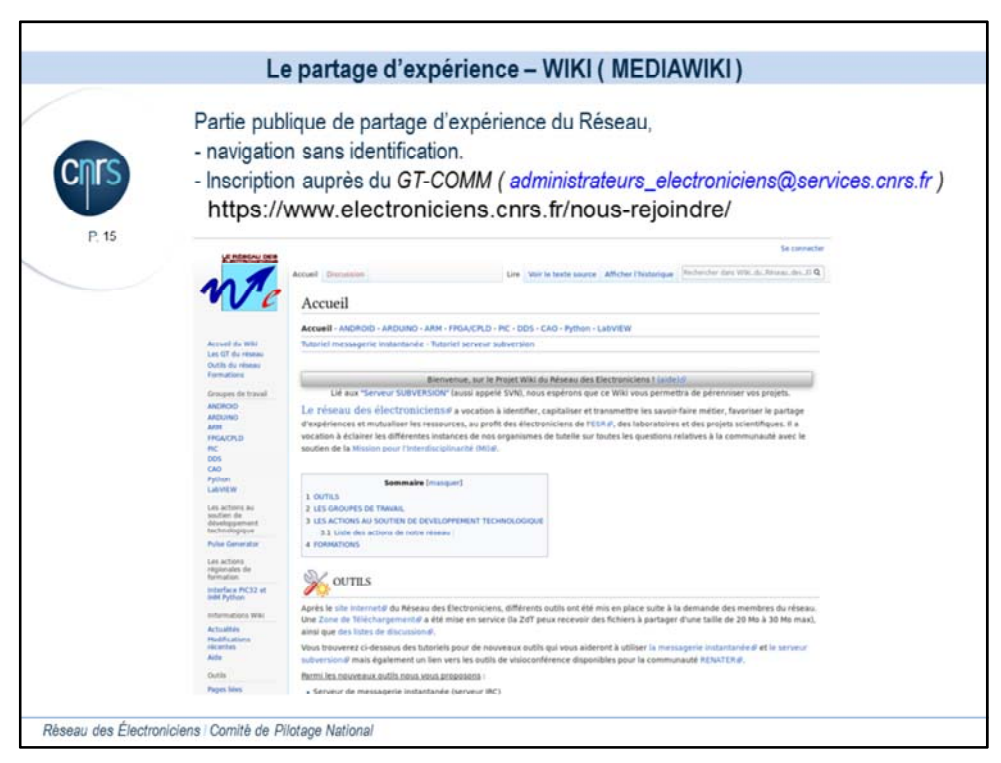

Dans le wiki, La consultation des articles n'est pas soumise à identification et aucune publication ne peut être privé contrairement a REDMiNE.

Mais Mediawiki est simple d'utilisation pour un rédacteur débutant sur une de ces deux application.

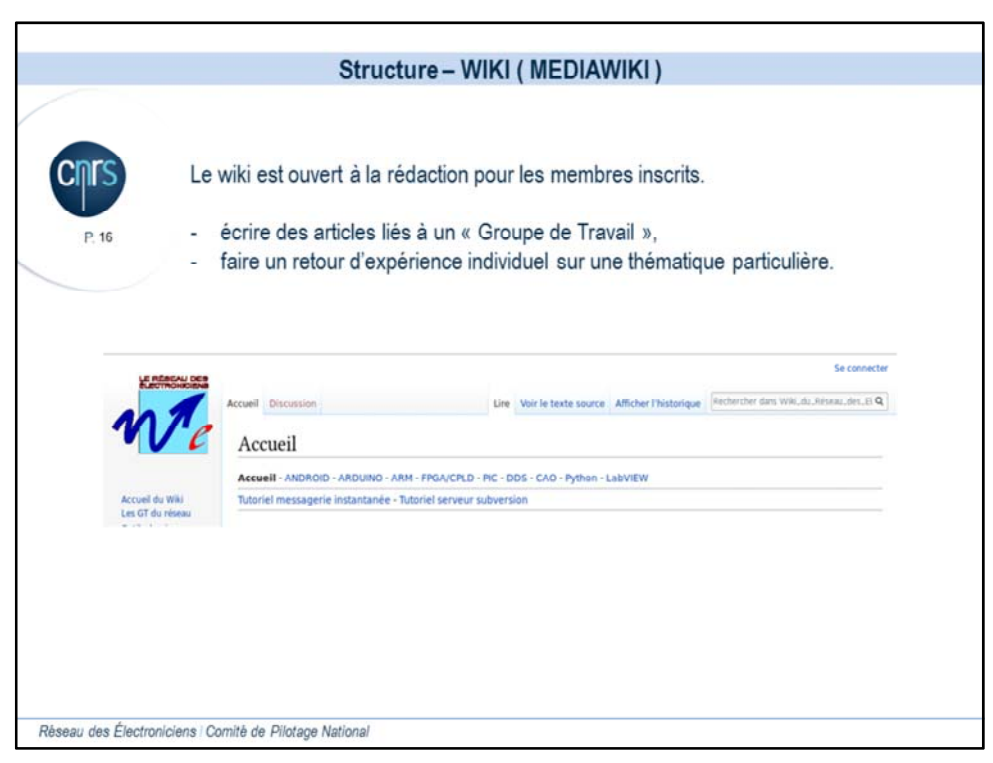

Le GT-Comm a mis a disposition l'application mediawiki, puis les membres se sont appropriés la gestion et la rédactions des articles.

Le GT-Comm peut éventuellement être sollicité pour ajouter des fonctionnalités (plugins) du côté serveur mais encore une notion de compatibilité lors des mises a jour doit être envisagée.

Le menu en haut de chaque article est rajouté par page et essai d'être le plus générique possible. Dans note cas les Groupes de Travail sont mis en avant en première ligne et les sous rubriques en seconde ligne.

Les articles indépendant sont rattachés a des zones au cas par cas.

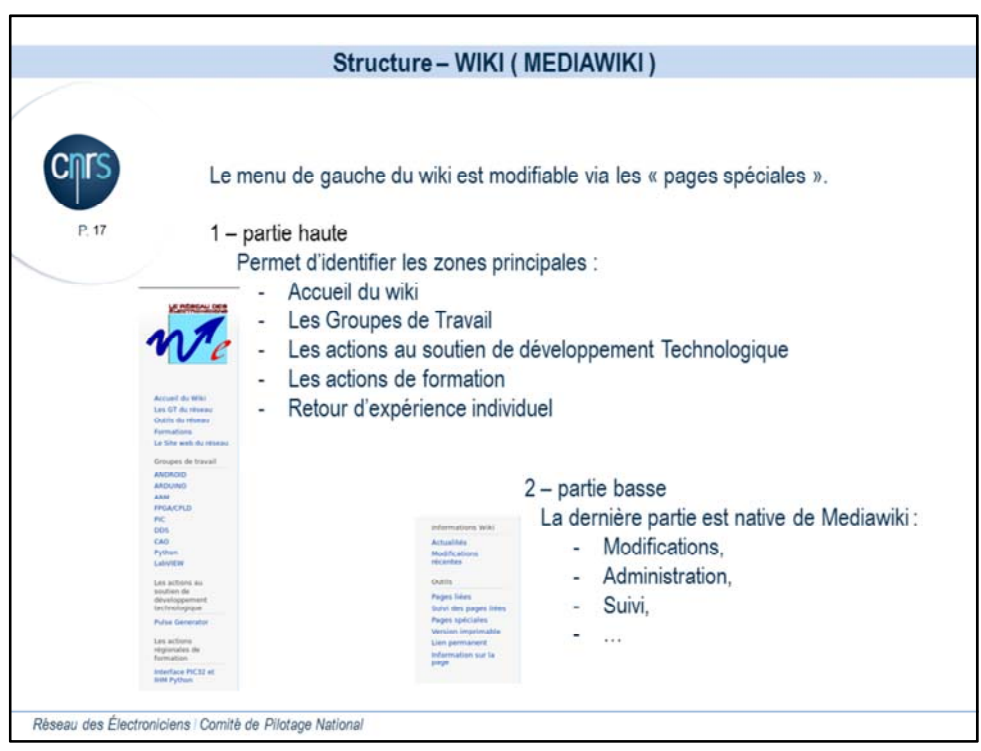

Le menu de gauche est modifiable par le groupe administrateur, via le lien « pages spéciales » en bas.

Dans la partie haute, nous avons ici voulu donner un accès rapide aux zones principales du wiki, tel que :

L'accueil Les groupes de travail Les actions au soutien de développement technologique Les actions de formation … Les retours d'expérience individuels

La zone du bas est native du wiki et permet l'administration ou le suivi.